### **Manual de Configuració de la Xarxa TGIF de DMR**

TGIF es una xarxa nova de DMR totalment lliure, des d'ara tenim reflector i servidor propi el 4714, com a DMR+. L'avantatge d'aquest nou sistema es que es pot connectar als nostres hotspot o bitxos de Pi-Star, i per tant podem configurar un canal als nostres aparells de ràdio per tal de poder utilitzar aquesta nova xarxa.

També tenim creat el reflector 217 per proves i a Osona tenen el 8500.

Un altre avantatge d'aquest nou sistema DMR es que no cal utilitzar el 4000 per desconnectar d'un TG, el 4000 s'utilitza per aparcar, per no escoltar cap TG. Si ets al 4714 i vols canviar al TG 8500 d'Osona, només has de canviar el TG del teu talki i parlar.

#### **- Registre a la web de TGIF :**

Per començar registra't a la web oficial, ja que sense estar registrat no pots utilitzar la xarxa lliure de DMR TGIF. Ho pots fer [aquí.](https://prime.tgif.network/)

El registre es ràpid i no et demanen cap llicència si ja estàs registrat a qrz.com, els usuaris que no estan a aquest buscador d'indicatius si que se'ls demana còpia de la llicència. Es important que l'adreça de correu electrònic que tinguis a qrz.com sigui la mateixa que la que demanes l'alta a TGIF.

Un cop registrats i verificat el correu electrònic ja pots accedir a les dades a la web.

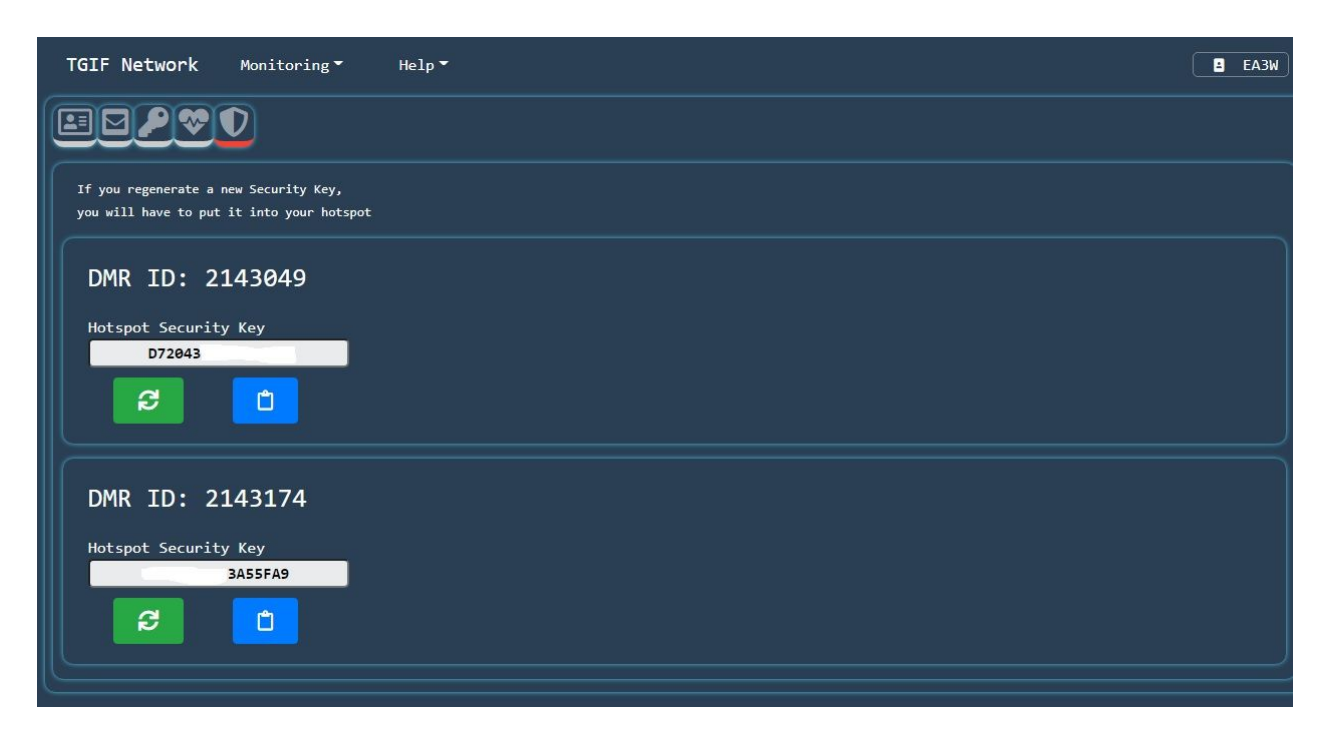

Ja tens els ID de DMR al compte amb les seves corresponents claus de seguretat per els hotspot.

A la pestanya del Selfcare ara veus les diferents connexions a la xarxa TGIF

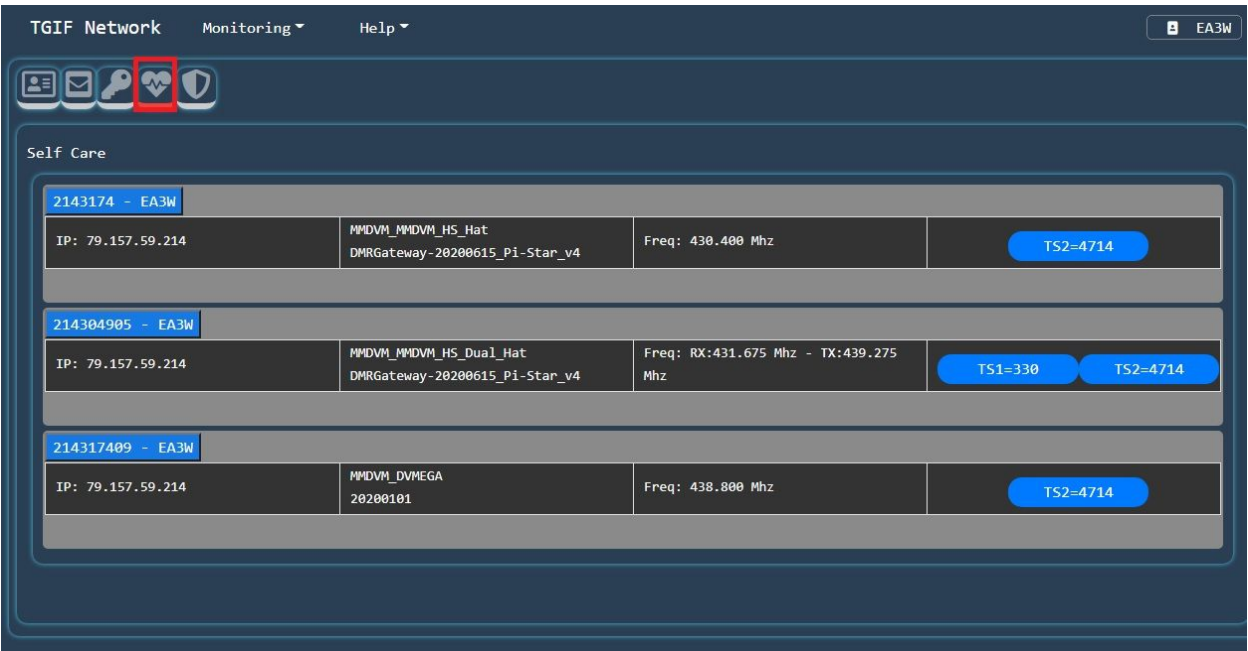

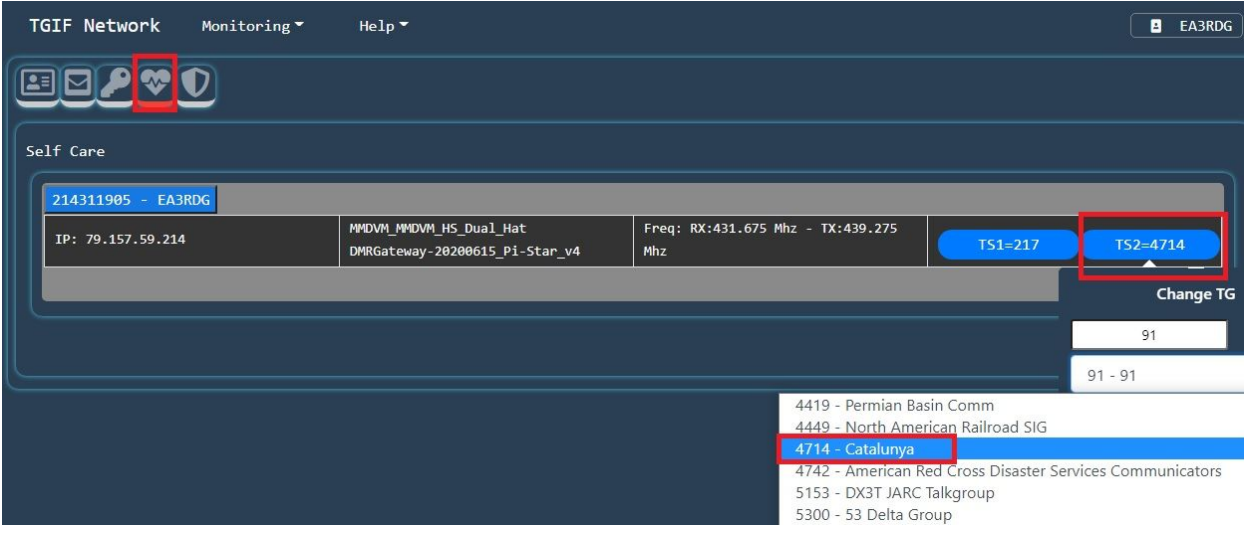

Ara has de configurar els TG's que vols tenir activats, tant al bitxo amb Pi-Star com al DigiOne tal i com surt a la foto anterior.

 **- Connectar des de [DigiOne](http://www.digigrup.org/digione)** :

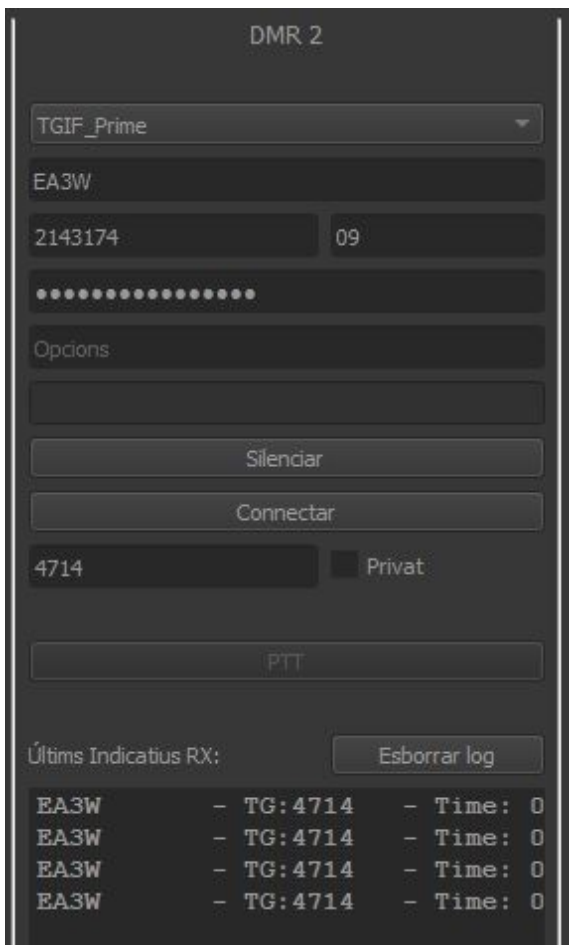

Primer busca la xarxa **TGIF\_Prime** de tots els servidors que hi ha disponibles, està al final dels **HB** i abans dels **XLX**.

Posa el teu indicatiu (el que has registrat a la web de TGIF).

Posa el ID de DMR (el que has utilitzat per el registre de TGIF).

A la dreta del ID de DMR, posa un número diferent dels que utilitzes amb altres connexions a altres sistemes (entre 00 i 99).

Sota del ID de DMR has de posar el codi que t'han facilitat en la foto 1 (Hotspot Security Key)

Abans de connectar, just sota posa el reflector de Catalunya 4714 i ja pots connectar amb la xarxa.

#### **- Connectar des de PI-STAR :**

Per poder connectar el teu hotspot o bitxo a la xarxa TGIF has d'anar a la configuració experta.

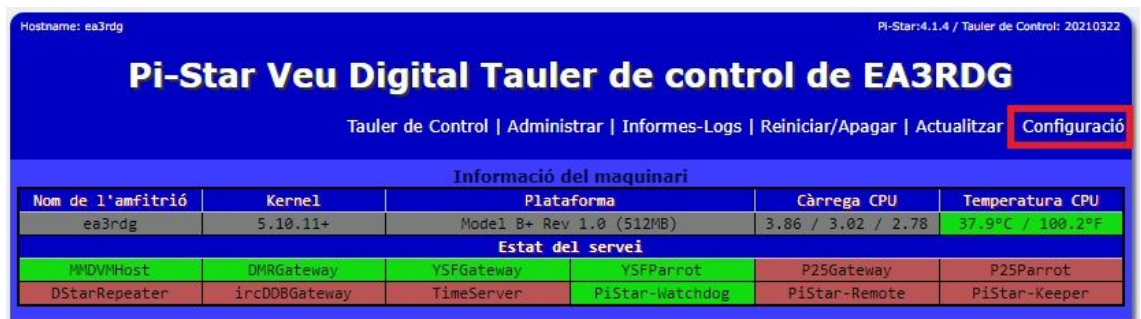

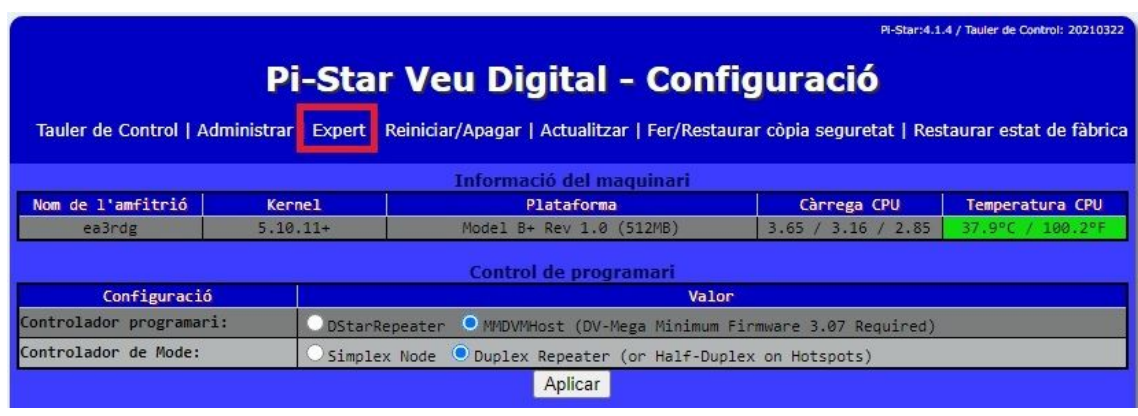

Pi-Star:4.1.4 / Dashboard:20210428

# **Pi-Star Digital Voice - Expert Editors**

Tauler de Control | Administrar | Actualitzar | Upgrade | Fer/Restaurar còpia seguretat | Configuració Quick Edit: DStarRepeater | ircDDBGateway | TimeServer | MMDVMHost | DMR GW | YSF GW | P25 GW | NXDN GW | DAPNET GW<br>Full Edit | DMR GW | PiStar-Remote | WiFi | BM API | DAPNET API | System Cron | RSSI Dat | Tools: CSS Tool

Un cop dins de **DMR GW** has d'afegir a continuació del que tinguis aquestes línies:

[DMR Network 5] {<- El darrer DMR Network que tinguis configurat més un, per tant si ja en tens 4, seria el 5, si en tens 2, seria un 3 en comptes del 5} Enabled=1 Name=Prime\_TGIF\_Network Address=prime.tgif.network Port=62031 Local=62035 Id=xxxxxxx45 {<- El teu ID de DMR més el sufix aquí} TGRewrite0=2,5000001,2,1,999999 Password=xxxxxxxxxxxxxxxxxxxxxx { <- El teu Hotspot Security key aquí} Location=1 Debug=1

I recorda **Aplicar** per que els canvis tinguin efectes.

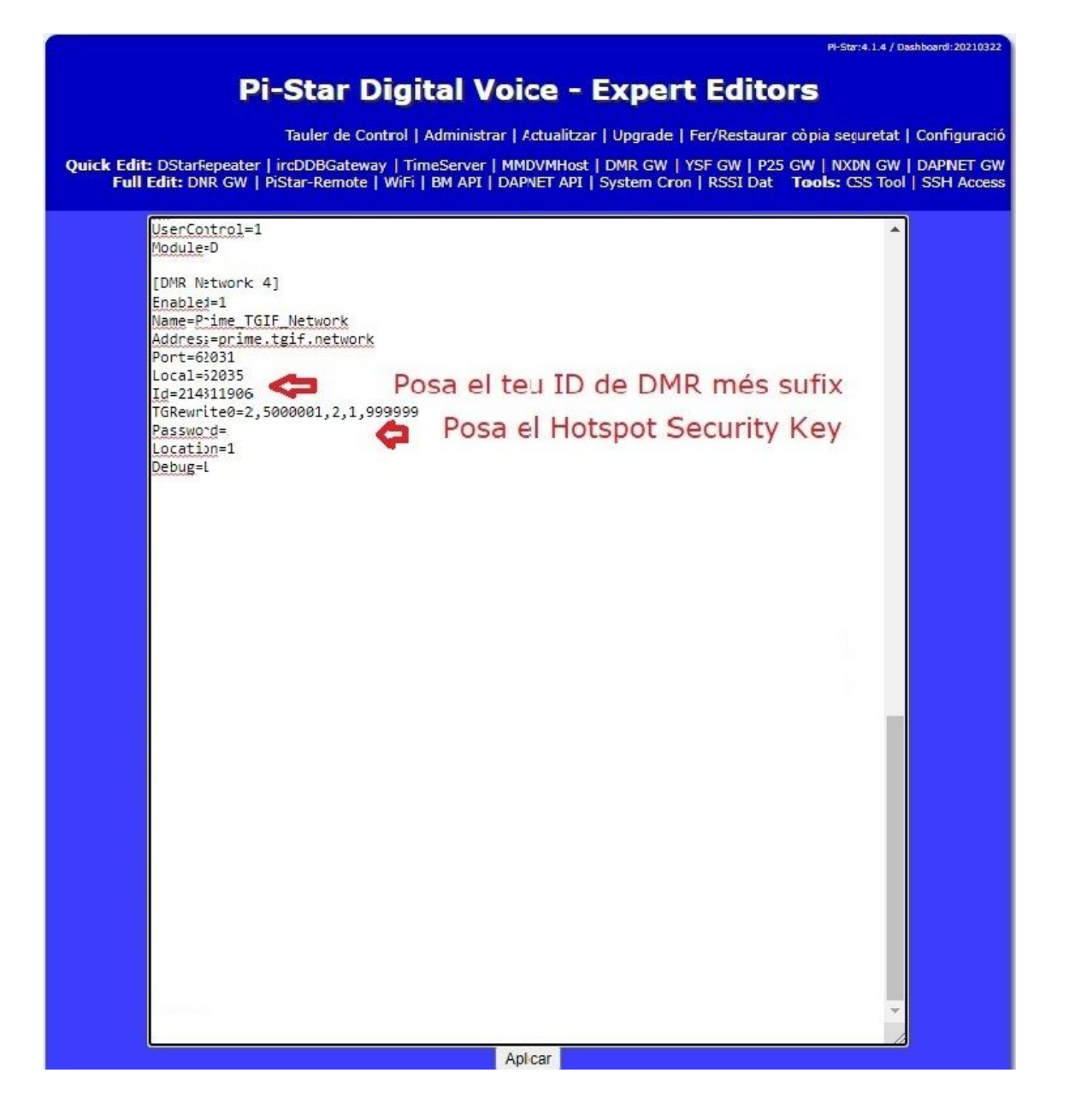

T'ha de quedar més o menys així, amb les teves dades, recorda que a la zona EXPERT s'han de posar les dades amb cura i assegura't de que ho facis bé, es una xona delicada.

### **- Programar un canal amb el TG per TGIF** :

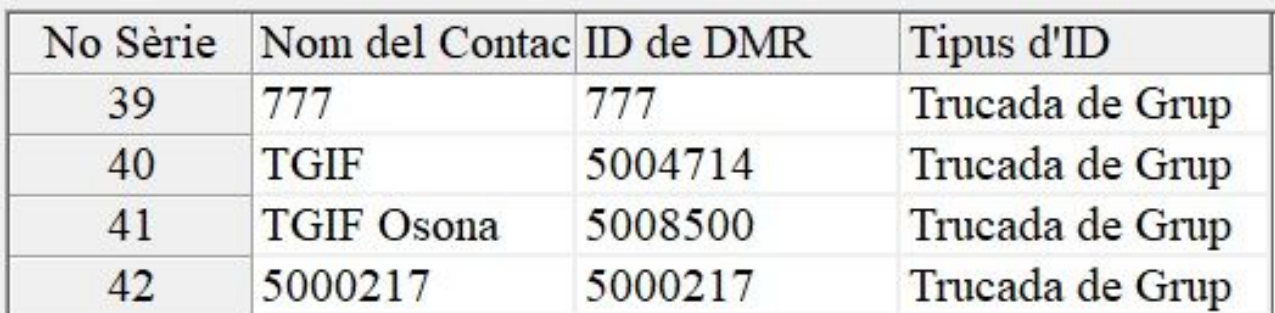

Per treballar amb la xarxa TGIF, has de configurar un canal al teu aparell amb el TG **5004714** com a **trucada de grup**.

També pots configurar un segon canal amb el TG **5000217** i el d'Osona TG-**5008500**,

Pots aprofitar per configurar també un TG amb el **777** i trucada de grup, aquest TG serveix per escanejar tots els TG de la xarxa DMR TGIF, jo ho he provat i es un embolic, per que canvia de TG constantment i no pots seguir un QSO.

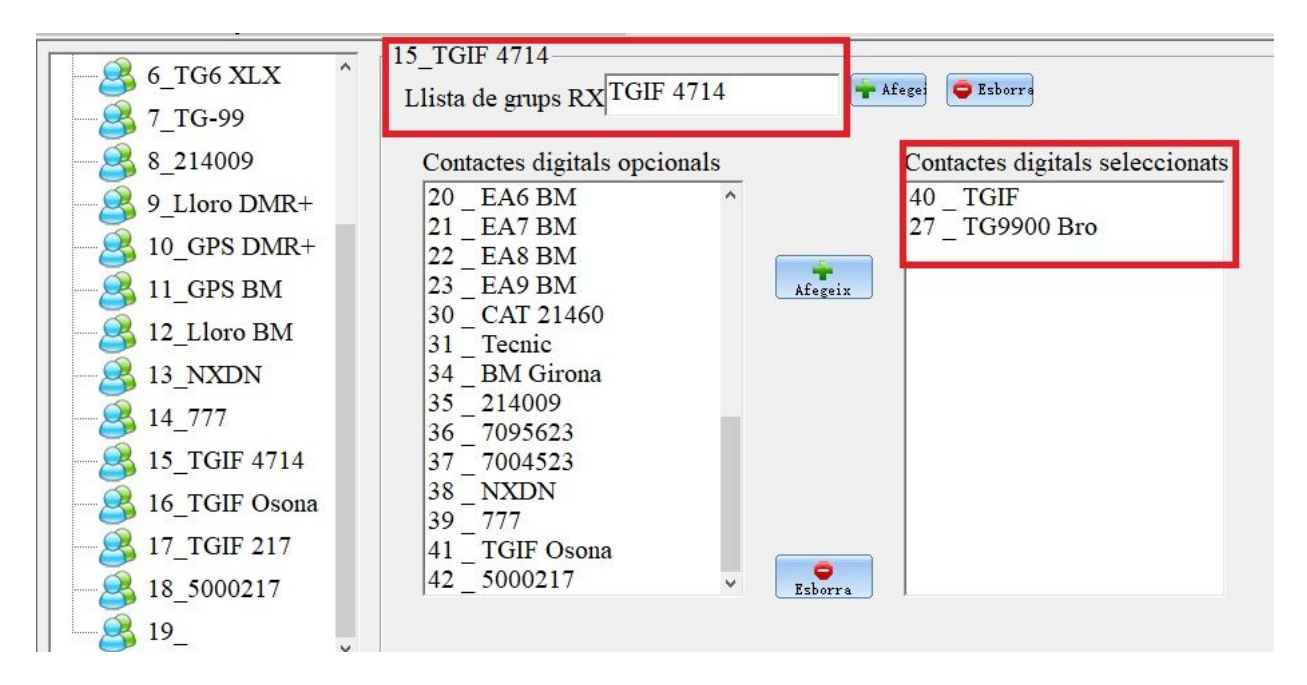

Has de configurar també un grup de RX amb el TG **5004714** i el TG **9900** per poder rebre la xarxa DMR TGIF.

Si has programat el **TG 217** has de crear un grup de RX nou amb el TG **5000217** i el **9900**, igual si ho has fet amb el **8500** d'Osona.

Cal recordar que el Hotspot et permet tenir connectat simultàniament a BM, DMR+, XLX i ara també a TGIF.

Es pot configurar un canal per utilitzar el LLORO o PARROT configurant un canal amb el TG 5009990:

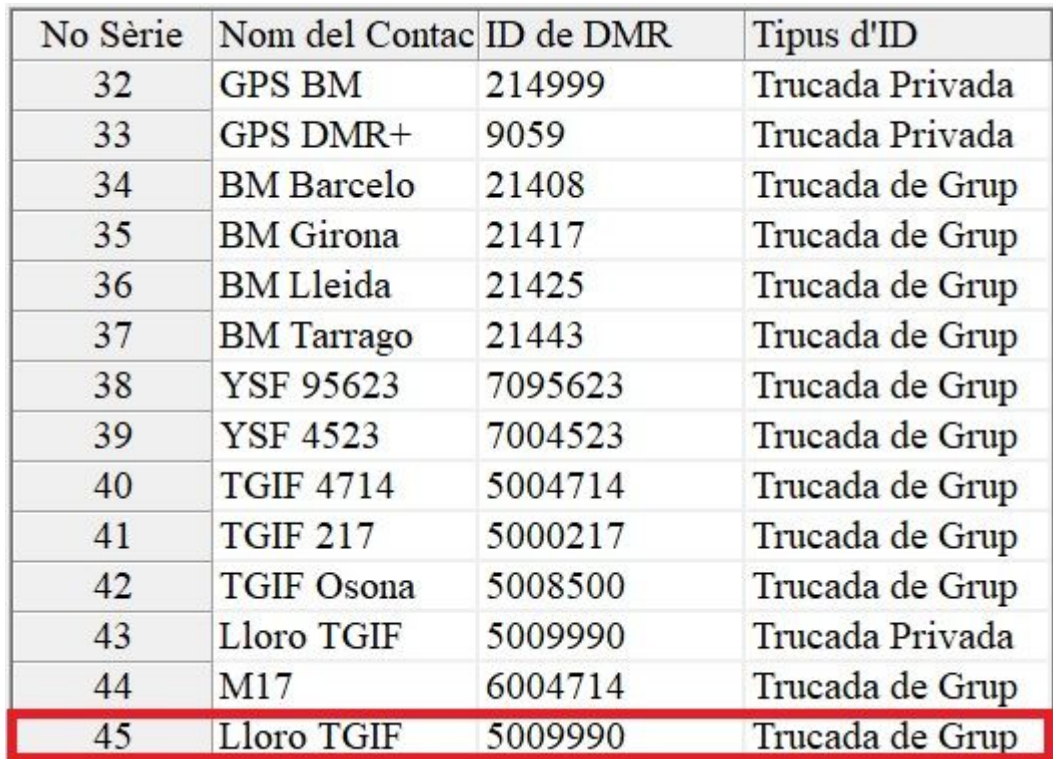

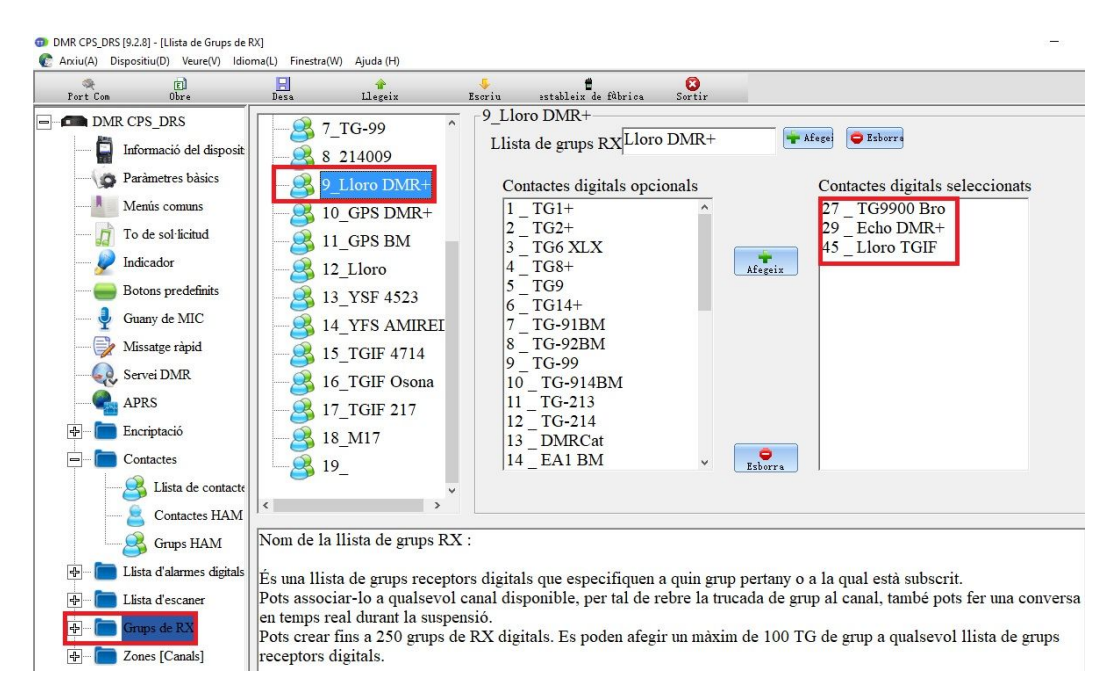

Hem de configurar també un TG de recepció i configurar el canal, la veritat es que el lloro a TGIF es on millor em funciona.

## **Connectar des de DroidStar :**

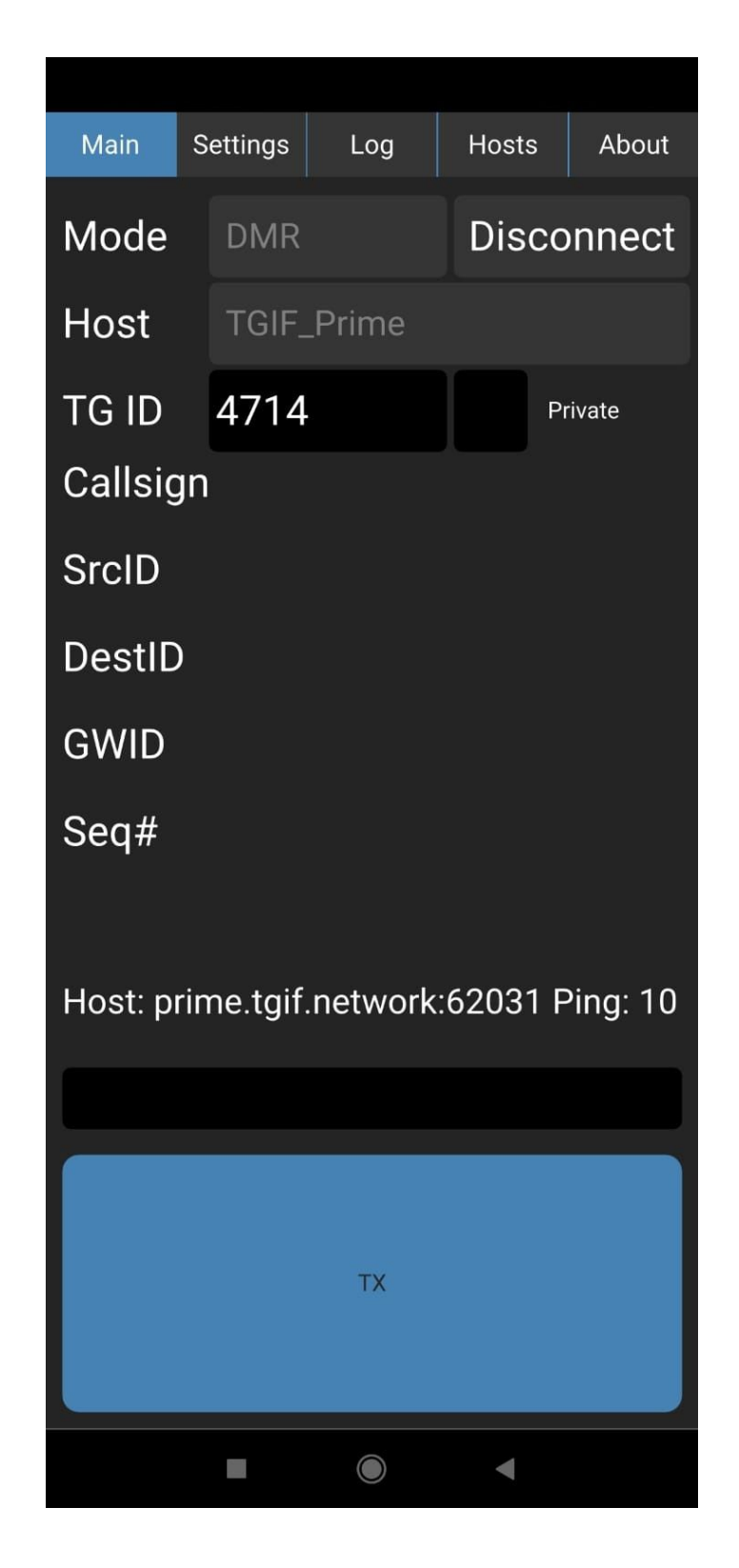

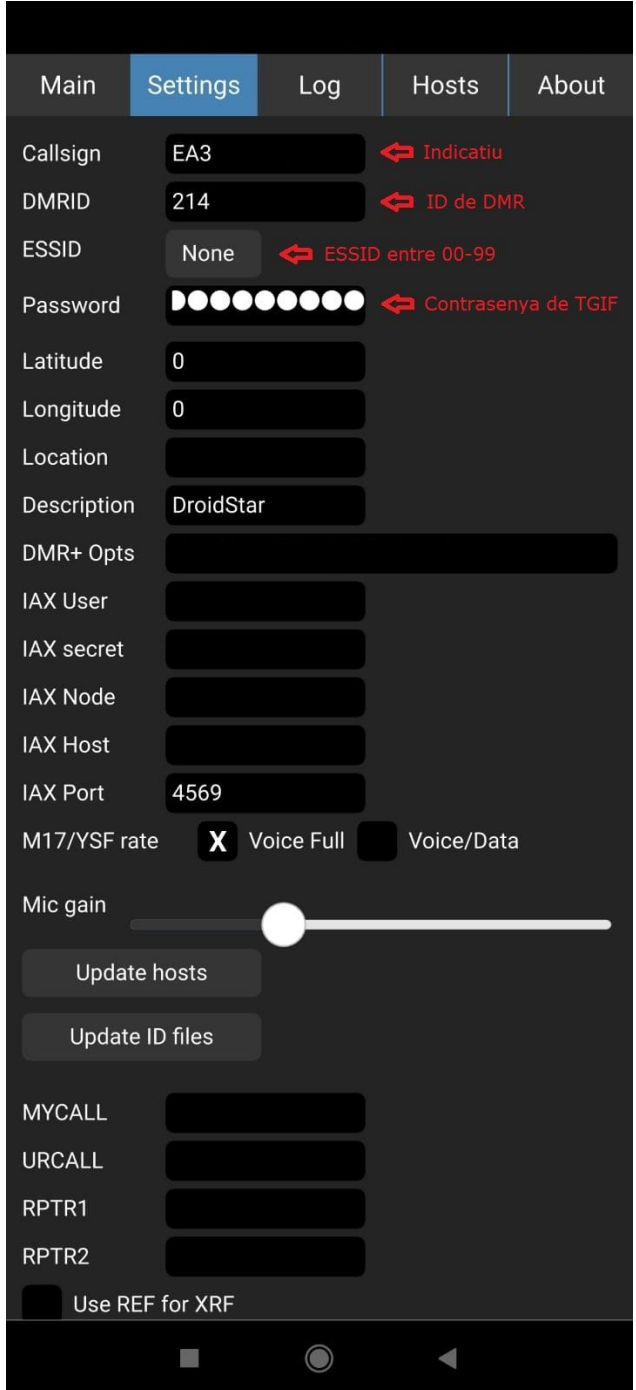

**MAIN** : Has de triar TGIF\_Prime a la relació de sistemes i reflectors que hi ha disponibles i al **TG ID** posar **4714** o **217** o **8500** segons amb qui vulguis parlar.

**SETTINGS** : has de posar el teu indicatiu a **Callsing**, el teu ID de DMR a **DMRID**, es recomanable posar un **ESSID** entre el 00 i 99 que no utilitzis en altres sistemes (Pi-Star, DigiOne, etc...) No repetir-lo. A continuació a **Password** el codi que t'apareix a la configuració del TGIF tal i com apareix en el teu **Hotspot Security Key** (en majúscules)

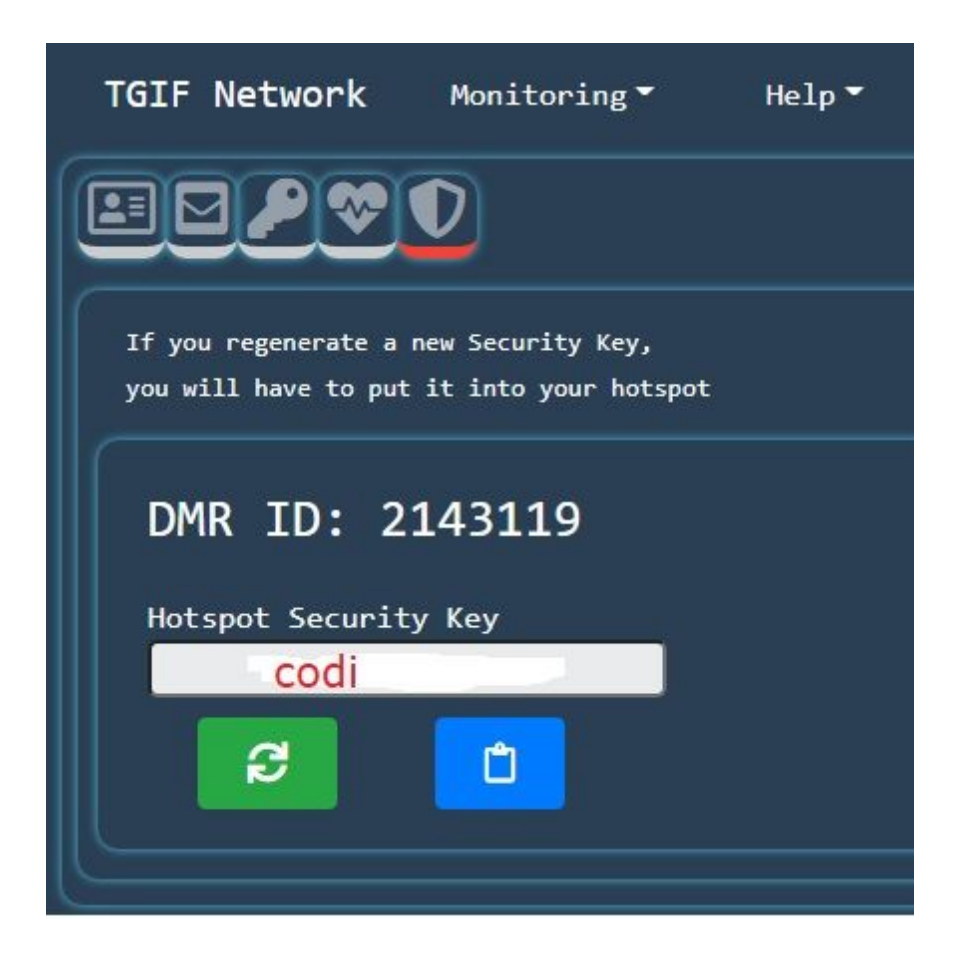

Recorda activar el TG per el DroidStar també a l'apartat del **selfcare** per que el Droidstar es connecti al 4714 o al TG que vulguis treballar.

# Revisat per Xavi Pérez, [EA3W,](http://www.ea3w.cat/) el 07.01.2022.

Recorda que a [Digigrup-EA3](http://www.digigrup.org/) oferim tots els serveis i assessorament en comunicacions digitals, inclòs l'assegurança obligatòria i bons descomptes a la botiga de [XBS Telecom](https://www.xbstelecom.eu/shop/en/) per només 25€ l'any i que ho pots pagar per transferència, ingrés, domiciliació o Paypal. Tota la informació la tens a la web de [Digigrup-EA3](http://www.digigrup.org/asocia.htm)

DMR, C4FM, FT8, FT4. Ningú dona tant per tant poc !

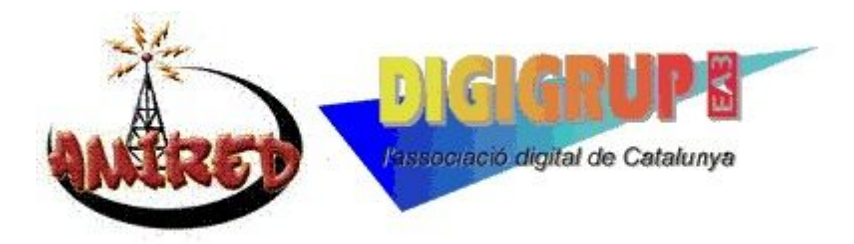